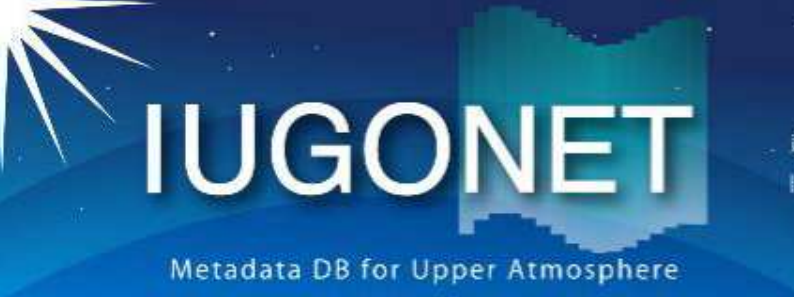

超高層大気長期変動の全球地上ネットワーク観測・研究 Inter-university Upper atmosphere Global Observation NETwork

EISCATレーダーデータ解析講習会

## 担当:小川泰信(極地研)1生り風 名古屋大学 高等総合研究館1階カンファレンスホール

## 講習の目的

 UDASを用いたEISCAT&光学データの可視化方法を理解する。 (目標)複数のEISCATレーダーデータやその他の関係する観測データを組み合わせて、オーロラに伴う極域電離圏の変化を把握できるようになること。

## 講習の内容:

- ・EISCATレーダーシステムの基本的な知識のおさらい
- ▘▎▏▎▎△ヽ▏▎▎▎△ヽ*今*▕▙▎▏ヽ▎/▘ド▎ヽ▎ △▕▏*⋌*ァ▔▛▝<del>▀</del>▘▔▔▀▔▝▚▎▎▎░▛*त* · UDAS/TDASを用いたEISCAT &光学データの読み込みと可視化、 2次元プロット、ラインプロットの作成。 講習に使用するデータ:2012年01月22日の

トロムソUHFレーダー(3方向スキャンモード)及び ESR42mデータ、<br>トロムソ/ロングイアドン全モカメラ(AWI)データ IME Bz データ トロムソ/ロングイアビン全天カメラ(AWI)データ、IMF Bz データ

謝辞:EISCAT用CDFファイルの修正や光学データプロット用プログラム の作成にあたり、田中良昌さん(NIPR)に多大なご協力を頂きました。 $\overline{2}$ 

## EISCATレーダーの基本的な知識

## EISCATレーダーシステムの設置場所

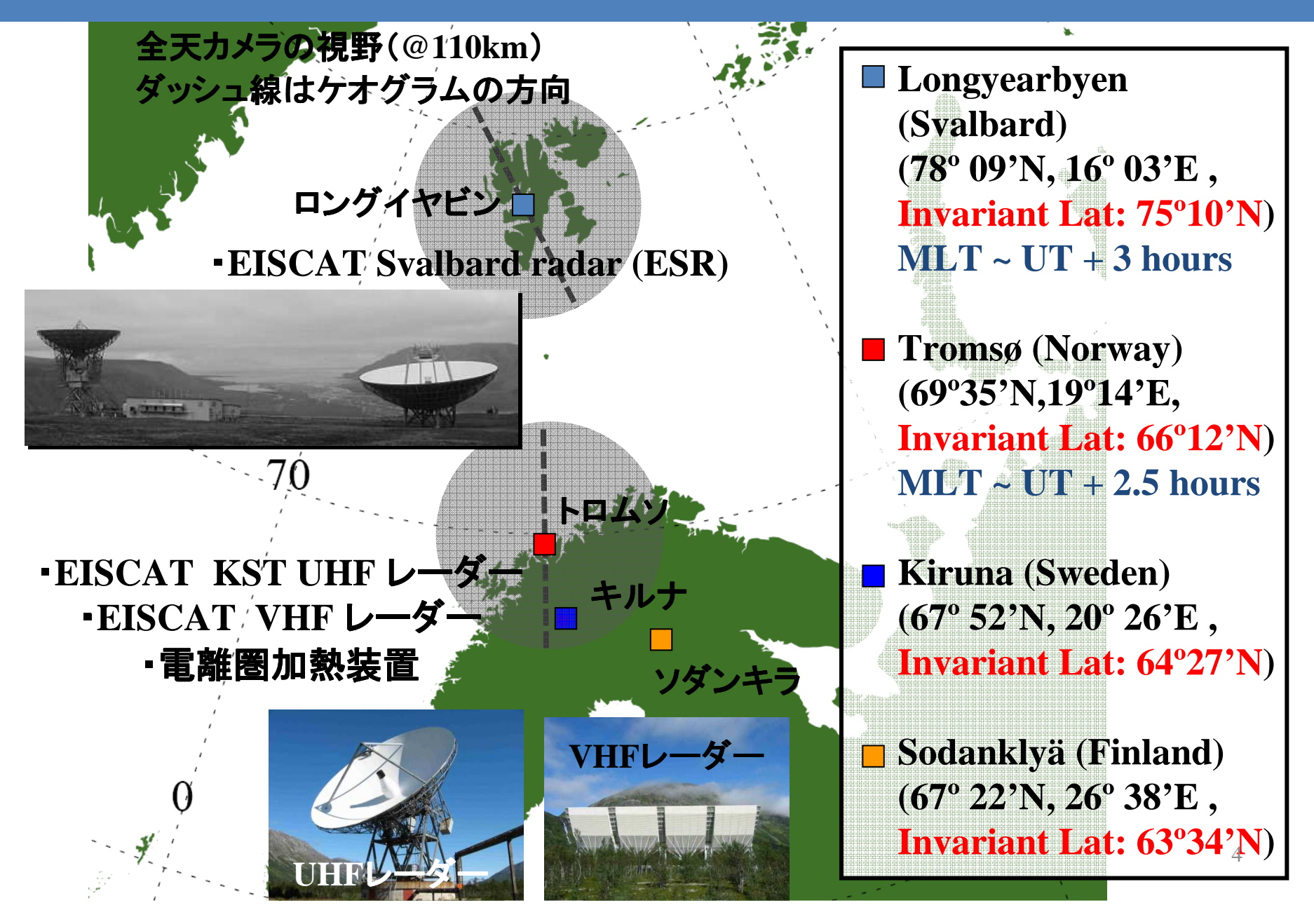

## EISCATレーダーで導出可能な物理量

直接導出可能な物理量:

高度 約80 km から約1000 km の<br>重子密度 - 相線方向のイオン連

·電子密度 ・視線方向のイオン速度<br>温度 電子温度 (この4つが基本) ・・**イオン温度 電子温度 (この4つが基本物理量)**<br>- KSTITHE レーダーによる3局方式の観測から KST UHF レーダーによる3局方式の観測から・イオンの3次元速度ベクトル

モデル等を用いて2次的に導出可能な物理量:

・中性風速度(高度は約90-120 km)

・電気伝導度/電場

・電離圏電流

・降下粒子エネルギースペクトル

 ・時間分解能は約1分、高度分解能は約3km(@E領域)、約20km(@F領域)・研究対象によって分解能を変えている(e.g., オーロラ微細構造の研究:0.4秒値)

## EISCATレーダー観測について

- ・全レーダー合わせて、年間3000-4000時間の観測(延べ約120-160日)。 1レーダーあたり年間1000-2000時間→毎日運用している訳ではない。 ただし、国際極年(IPY)のキャンペーン観測の一環として、2007年3月1日から2008年2月28日までの1年間は、ESRによる極冠域電離圏の連続観測を実施。
- ・EISCAT共通実験(CP)と各国の特別実験(SP)の実験時間が約半分ずつ。 ・CPは加盟国/世界共通の観測(World day観測、長期データベース作成用)。 ・SPでは各加盟国の研究者による独自の観測が行われる。PIのSPデータ優先権は実験実施後1年間。
- ・日本のSP実験時間は合計約200時間。
- ・毎年10-17件のSP実験申請 (毎年2-3月に公募。その内、新規の申請は例年2-5件)。
- ・各種科研費やプロジェクト研究費などを用いて現地での観測を実施。
- ・過去の日本のEISCAT特別実験については、http://polaris.nipr.ac.jp/~eiscat/sp.html を参照。

# EISCAT&地上光学データベース

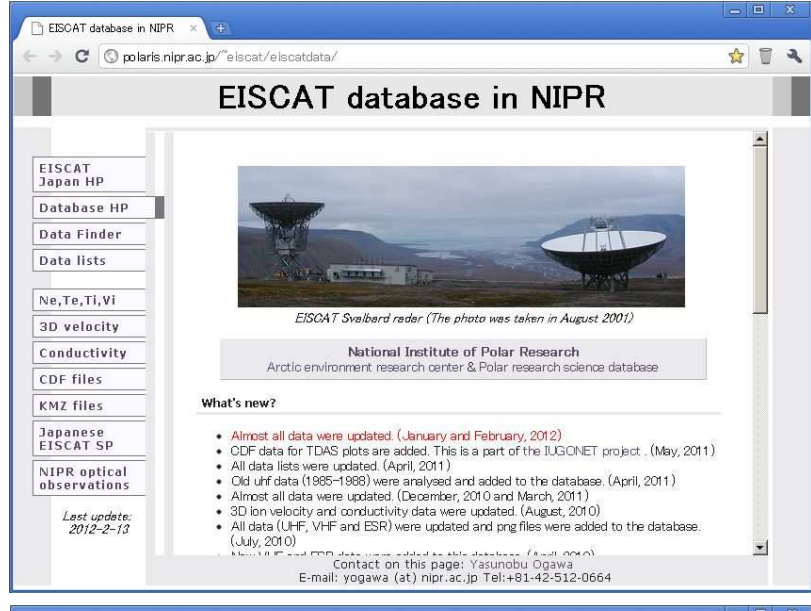

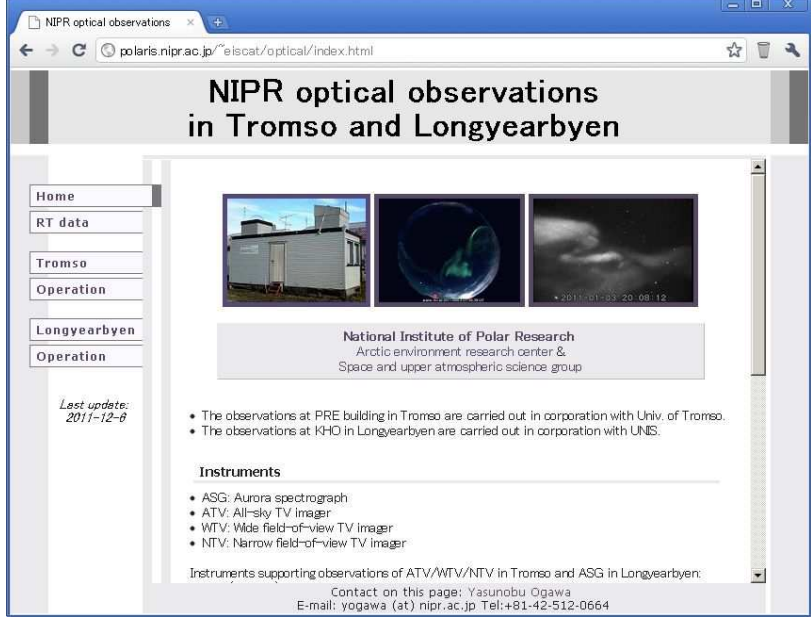

### (極地研の場合)

http://polaris.nipr.ac.jp/~eiscat/eiscatdata/各EISCATレーダーによって得られた・プラズマ基本物理量・3次元イオン速度・電気伝導度 のプロットや数値ファイル、 CDFデータ等を作成・整備・公開中。

7http://polaris.nipr.ac.jp/~eiscat/optical/ トロムソ/ロングイアビンでの光学観測機器によって得られた・オーロラ動画や数値ファイル ・(磁気/地理)子午線ケオグラム等を作成・整備・公開中。 (晴れてオーロラが見られる時間帯を優先して整備。1時間毎。)

## EISCATデータ公開

#### Conjunction Event Finder for EISCAT人工衛星観測データとの連携 (ISAS/JAXAとの共同開発)

http://polaris.nipr.ac.jp/~eiscat/eiscat.cgi

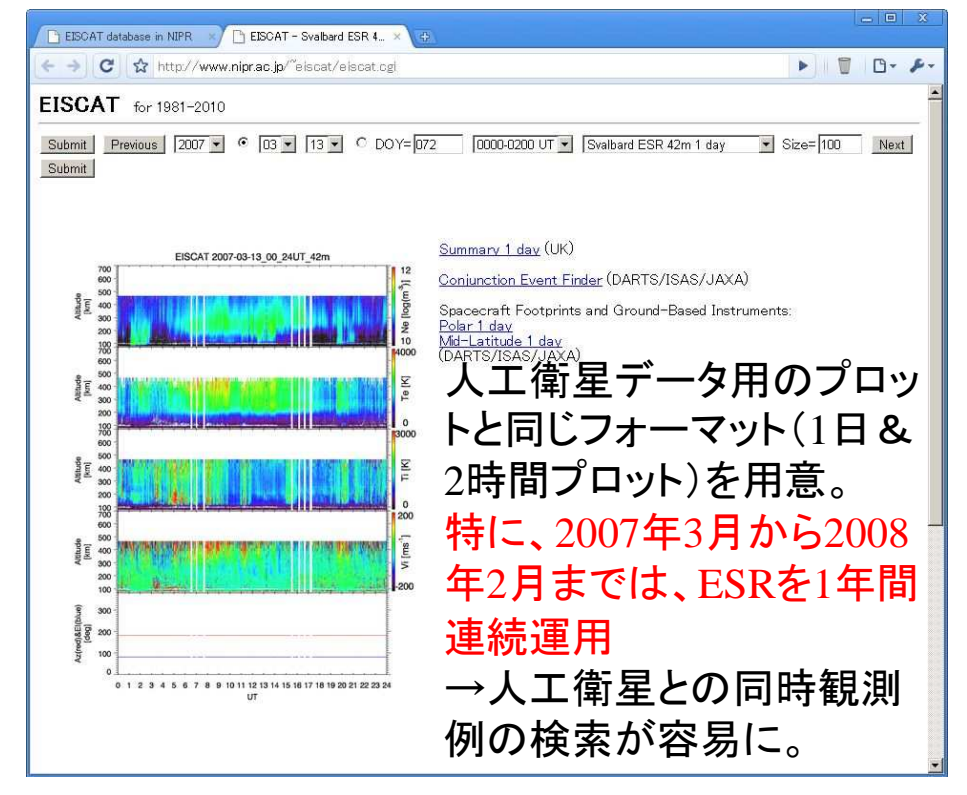

### EISCATデータの3次元可視化(京都大学との共同開発)

http://polaris.nipr.ac.jp/~eiscat/eiscatdata/kmz.html

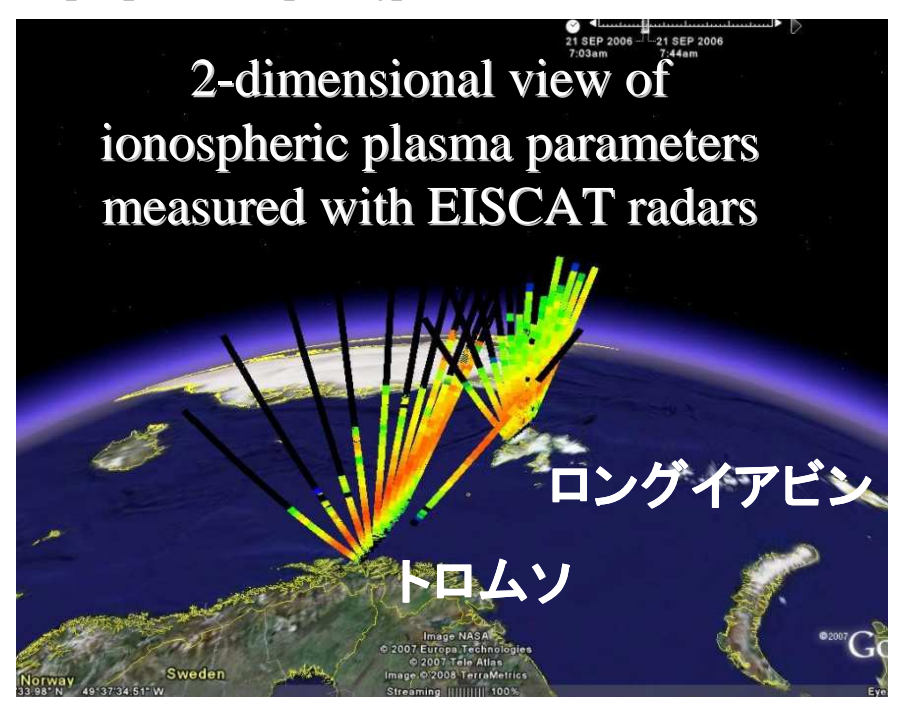

Google Earth/Dagik Earth 上にプロット可能なkmz形式ファイルをウェブページ内に掲載。

# 講習に用いるEISCAT&光学データ

2012年1月22-31日の太陽フレア及びCME現象の発生時のEISCATレーダーや光学機器の観測状況:

●2012年1月13-23日にEISCAT10日間連続ラン (トロムソUHFレーダー観測はすべて共通実験(Common Program)、ESRは共通実験と一部ノルウェーの特別実験)O2012年1月24ー25日に Unusual Program<br>(特別な白然冬供下で負遽実施する実験 (特別な自然条件下で急遽実施する実験。トロムソVHFレーダーとESR)

トロムソでは、1月22-31日の長期間に渡り、夜間に晴天が継続。ロングイアビンでは、およそ半分の時間に晴れ間が見られた。

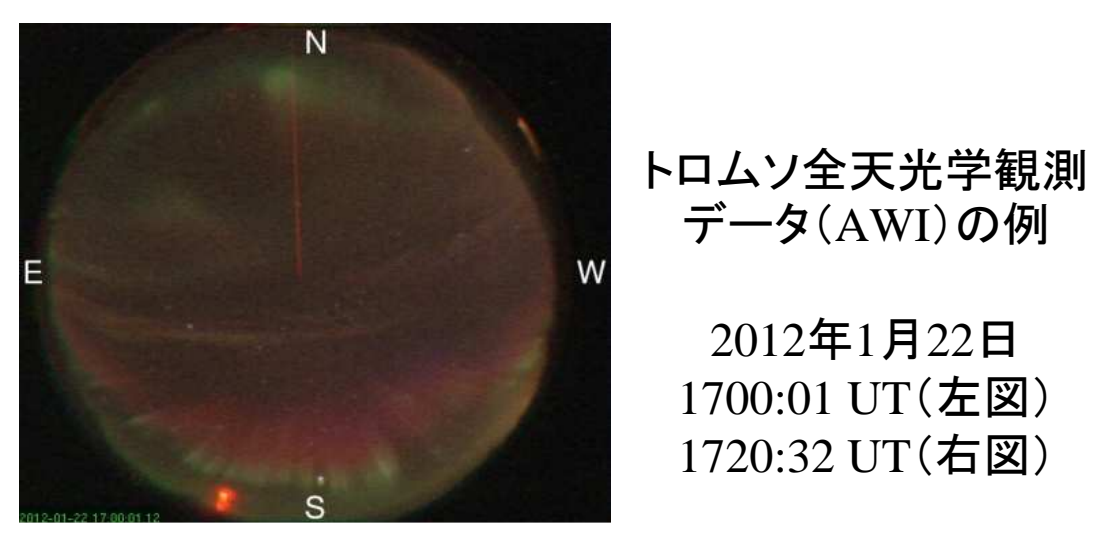

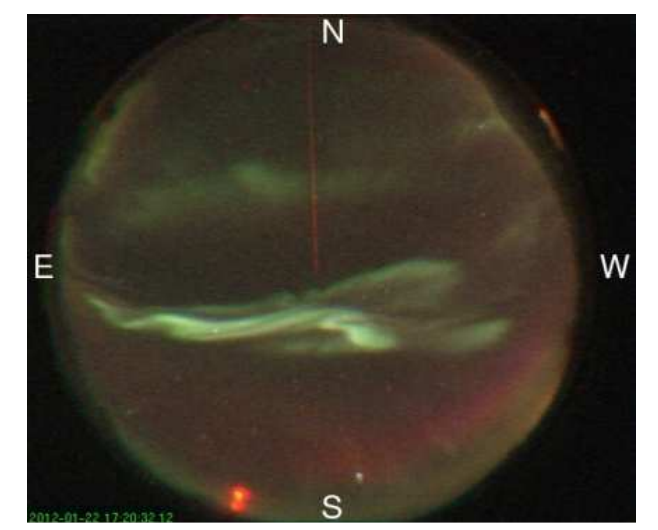

### 例:2012年1月24日のEISCAT&光学データ

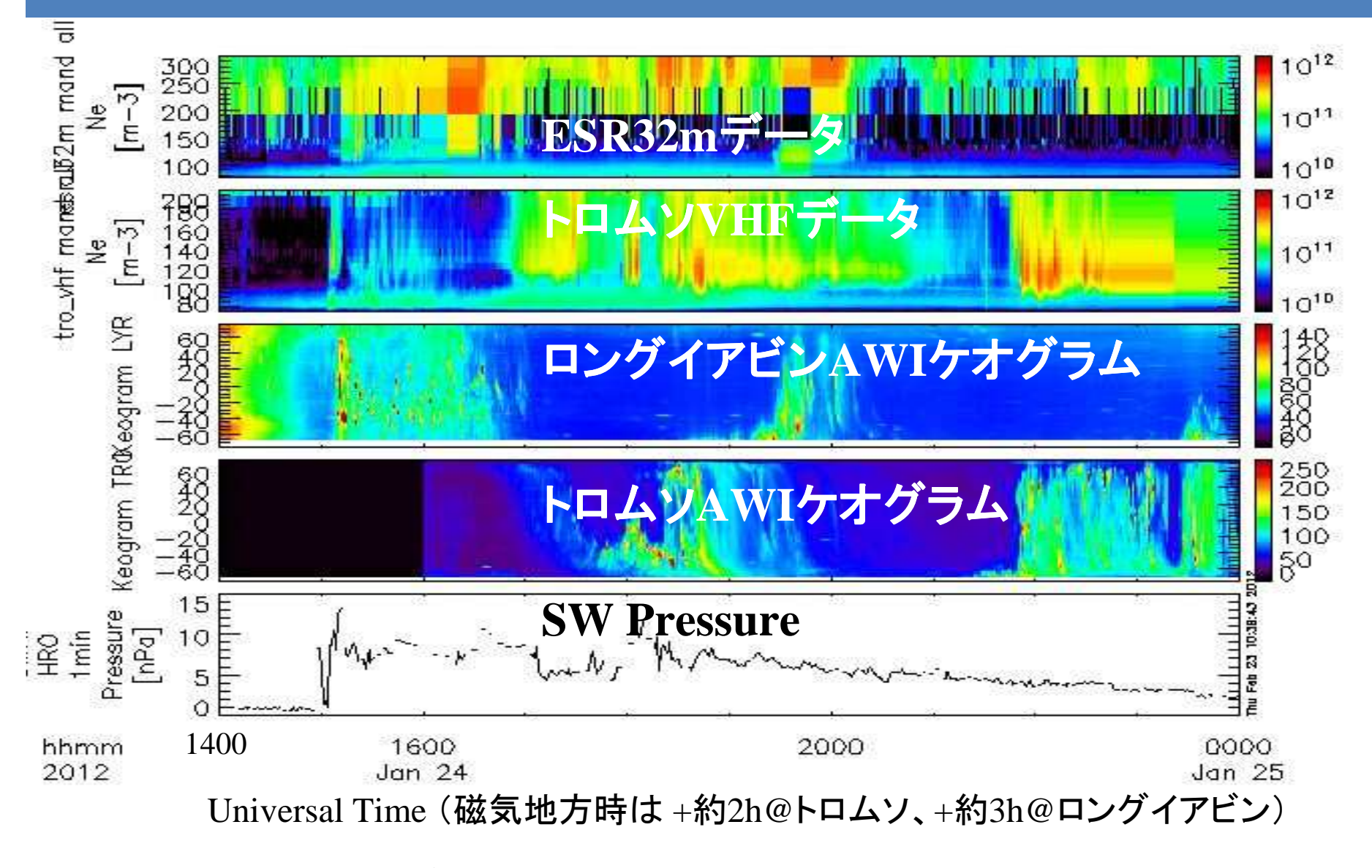

10 この様な時系列プロットを TDAS/UDASを用いて手軽に作成可能

## EISCAT&光学データを用いた講習

### (Lesson1)EISCATサマリープロットの表示

(1-1)初期化:IDL> thm\_init

(1-2)プロットする日にちの入力:THEMIS> timespan, '2012-01-22',1

(1-3)データの読み込み

 (まずはTromso UHF データ):THEMIS > iug\_load\_eiscat, site='tro\_uhf '

(1-4)ロードデータ名の確認:

THEMIS > tplot\_names通常は \*\_all\_\* (全部を含むデータ)を用いる。

#### (1-5)データのプロット:

 THEMIS > tplot,['eiscat\_trouhf\_beat\_all\_ne', 'eiscat\_trouhf\_beat\_all\_te', 'eiscat trouhf beat all ti', 'eiscat\_trouhf\_beat\_all\_vi']

(1-6)軸の変更(Y軸の高度や, カラースケール): $THEMIS >$  ylim, 'eiscat\_trouhf\_beat\_\*', 90, 600 THEMIS > zlim, 'eiscat\_trouhf\_beat\_all\_vi', -400, 400 $THENIS > tplot$ 

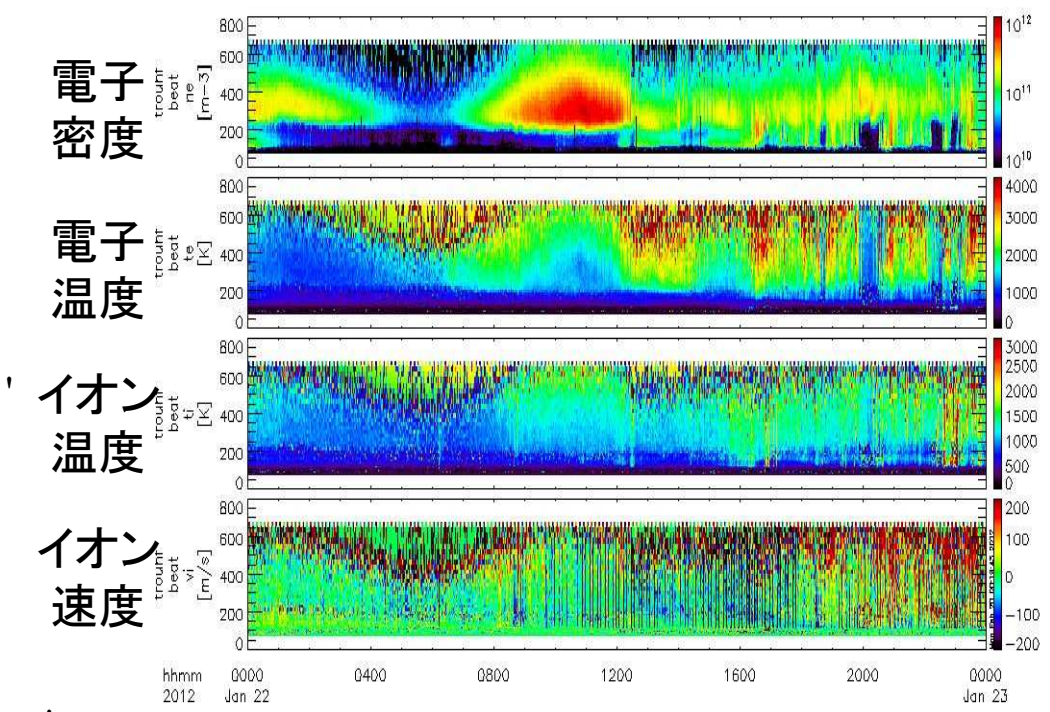

### (Lesson2)関連する複数のプロットを同時表示

(2-1)データの読み込み(すべてのEISCATデータ): $THEMIS > iug$  load eiscat

#### (2-2)ロードデータ名の確認:

 $THEMIS >$  tplot\_names (eiscat\_esr42m\_ipy0\_\* や eiscat\_trouhf\_beat\_\* が読み込まれていることを確認)

(2-3)データのプロット(ここではESR42m、トロムソUHFレーダーデータ):THEMIS> tplot,[eiscat\_\*\_all\_ne']

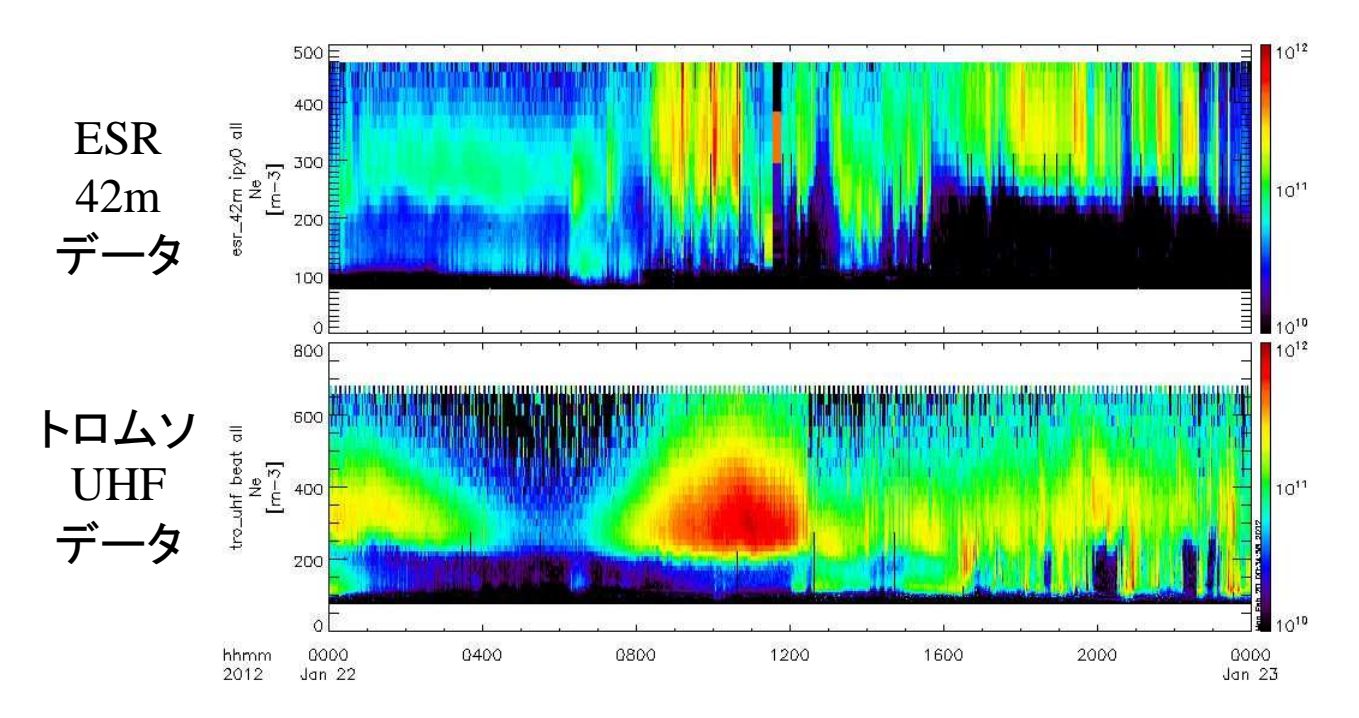

 注:現在CDFファイルの整備を終えているデータは、 site='esr\_42m' site='esr\_32m' site='tro\_uhf' site='tro\_vhf' の4種類

### (Lesson2)関連する複数のプロットを同時表示

(前ページの続き)

(2-4)IMF Bz データのプロットを追加

THEMIS> omni\_hro\_loadTHEMIS> tplot\_names THEMIS> tplot,['eiscat\_\*\_all\_ne','OMNI\_HRO\_1min\_BZ\_GSM']

(2-5)光学データのケオグラムを追加

 THEMIS> iug\_load\_ask\_nipr, site='tro' THEMIS> iug\_load\_ask\_nipr, site='lyr' 0000 hhmm THEMIS> tplot\_names $Jan 22$ 2012 THEMIS> ylim, 'iug\_ask\_\*', -75, 75 THEMIS> tplot,['eiscat\_\*\_all\_ne','OMNI\_HRO\_1min\_BZ\_GSM','iug\_ask\_\*']THEMIS> zlim, 'iug\_ask\_lyr', 0, 150 THEMIS> zlim, 'iug\_ask\_tro', 0, 200THEMIS> tplot

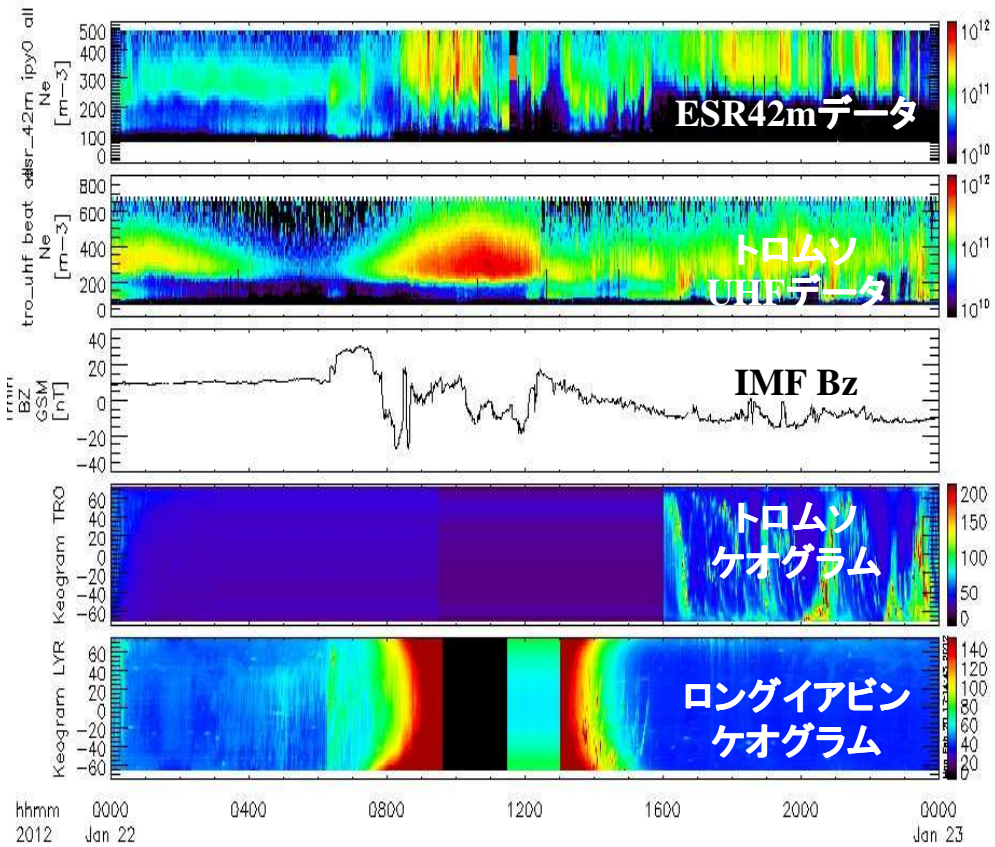

注:ケオグラムのY軸は天頂角[deg]。南から北に向かって正。

# (Lesson3)詳細なデータ比較1(@ロングイアビン 06-08 UT)

hhmm

0600

### (3-1)データの読み込み(ESR42mデータとロングイアビン光学データ):

THEMIS> timespan, '2012-01-22',1 THEMIS> iug\_load\_eiscat, site='esr\_42m' THEMIS> iug\_load\_ask\_nipr, site='lyr' THEMIS> omni\_hro\_load

### (3-2)ロードデータ名の確認とプロット:

THEMIS > tplot\_namesTHEMIS> tplot,['eiscat\_esr42m\_ipy0\_all\_ne','eiscat\_esr42m\_ipy0\_all\_te','iug\_ask\_lyr','OMNI\_HRO\_1min\_Pressure','OMNI\_HRO\_1min\_BZ\_GSM']

#### ್ಗೆ ಸಂ **ESR** $\stackrel{\scriptscriptstyle{0}}{z}$ \_<br>آ <del>م</del> 300 ipy@sall42m 電子密度200 **ESR** $-42\pi$  ipyer<br> $\begin{bmatrix} 16 & 400 \\ 16 & 300 \\ 200 & 200 \end{bmatrix}$  電子温度 $100$ **LYR** ロングイアビン ケオグラムTHRO<br>Thrin<br>Jessure<br>[nPa] **SW Pressure**-<br>1830년<br>1931년 **IMF Bz**

0630

0700

2012 Jan 22 (3-3)時刻や軸、カラースケールの指定 THEMIS> tlimit, '2012-01-22/06:00:00', '2012-01-22/08:00:00'THEMIS> ylim, 'eiscat\_esr42m\_ipy0\_all\_\*', 90, 500THEMIS> ylim, 'iug\_ask\_lyr', -75, 75 THEMIS> zlim, 'iug\_ask\_lyr', 0, 100THEMIS> tplot

0800

 $10^{12}$ 

 $10^{11}$ 

4000

3000 2000 1000

 $\begin{array}{c} 18^{\circ} \\ 80^{\circ} \end{array}$ 

 $\frac{40}{6}$ 

注:沿磁力線方向の天頂角

0730

は約-8度@ロングイアビン

## (Lesson4)詳細なデータ比較2(@トロムソ 20-24 UT)

(4-1)データの読み込み(トロムソUHFデータとトロムソ光学データ):

THEMIS> timespan, '2012-01-22',1 THEMIS> iug\_load\_eiscat, site='tro\_uhf' THEMIS> iug\_load\_ask\_nipr, site='tro' THEMIS> omni\_hro\_load

### (4-2)ロードデータ名の確認とプロット:

THEMIS > tplot\_namesTHEMIS> tplot,['eiscat\_trouhf\_beat\_all\_ne','eiscat\_trouhf\_beat\_all\_te','eiscat\_trouhf\_beat\_all\_ti','iug\_ask\_tro','OMNI\_HRO\_1min\_BZ\_GSM']

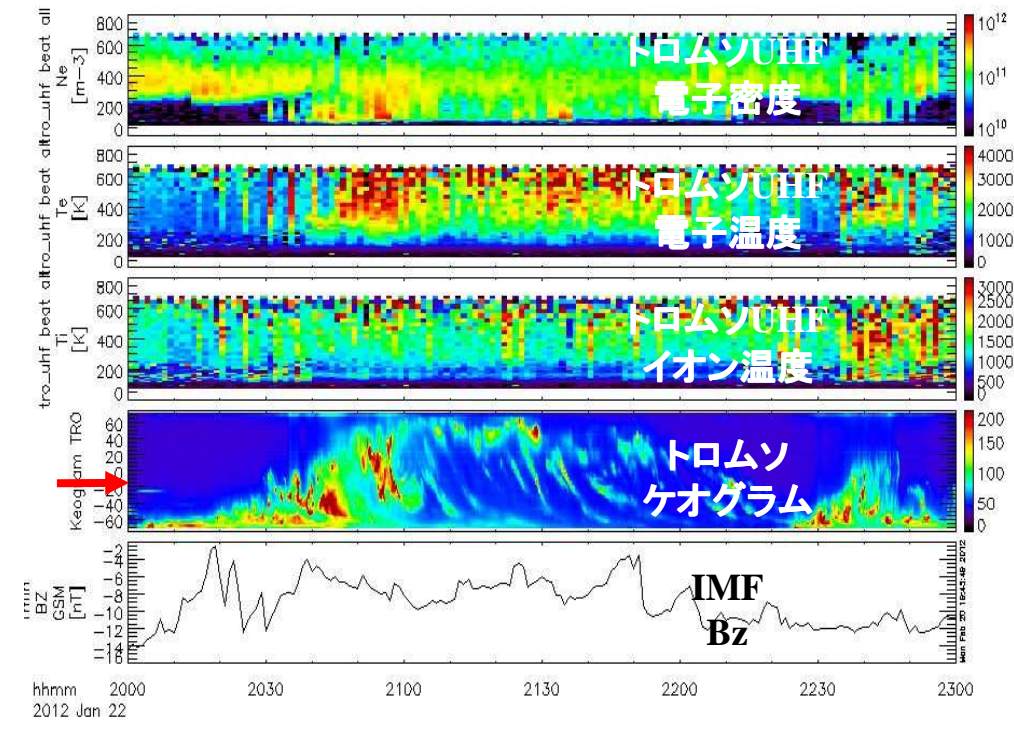

#### (4-3)時刻や軸、カラースケールの指定

 THEMIS> tlimit, '2012-01-22/20:00:00', '2012-01-22/23:00:00'THEMIS> ylim, 'eiscat\_trouhf\_beat\_all\_\*', 90, 700THEMIS> ylim, 'iug\_ask\_tro', -75, 75 THEMIS> zlim, 'iug\_ask\_tro', 0, 200THEMIS> tplot

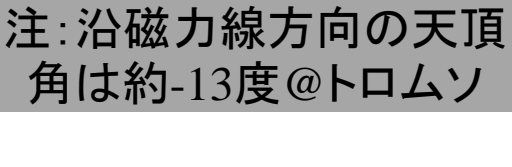

### (Lesson5)ある時刻の高度分布を表示

#### (5-1)特定の時刻のためのインデックスを見つける:今回はトロムソUHFデータの電子密度の高度分布を作成

 $THEMIS > inds=nn$  ('eiscat\_trouhf\_beat\_all\_ne','2012-01-22/20:56:00')  $THEMIS > print$ , inds

(5-2)tplotの変数をIDLの変数に変換する:

 THEMIS > get\_data, 'eiscat\_trouhf\_beat\_all\_alt ', data=alt1 THEMIS > get\_data, 'eiscat\_trouhf\_beat\_all\_ne', data=ne1 $THEMIS > help, nel, /struct$ 

(5-3)新しいウィンドウを開き、プロットを表示する: $THENIS > window, 1$ 

THEMIS > plot, ne1.y(inds,  $*$ ), alt1.y(inds,  $*$ ), /xlog, xtitle='Ne', ytitle='Altitude'

(5-4)その他の方法として、マウスで表示したい時刻を選択: $THEMIS > window, 2, xsize = 256, ysize = 256$  $THEMIS > c$ time./cut (その後、右クリックでコマンドプロンプトに戻る。)

2012-01-22 20:56:00 UT の電子密度分布@トロムソ高度 [km]  $10^{11}$  $10^{10}$ 密度  $[m^3]$ 17

### (Lesson6)その他

#### (6-1)複数日にまたがる連続観測データの表示例(CME到来日を含む前後3日間の電子密度とオーロラ活動変動@トロムソ)

THEMIS> timespan, '2012-01-21',3 THEMIS> iug\_load\_eiscat , site='tro\_uhf' THEMIS> iug\_load\_ask\_nipr, site='tro' THEMIS> tplot,['eiscat\_trouhf\_beat\_all\_ne','iug\_ask\_tro','OMNI\_HRO\_1min\_BZ\_GSM']

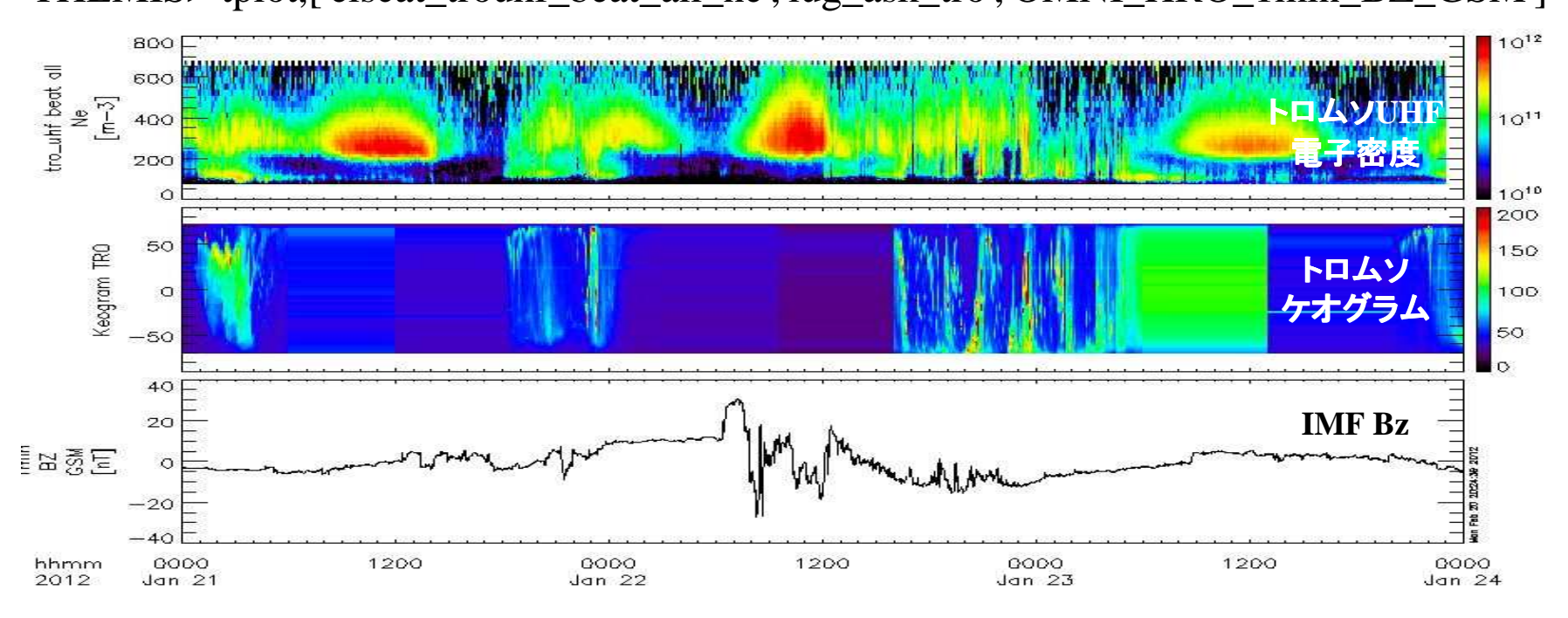

今後は、3次元イオン速度や電離圏電気伝導度の表示、多波長(RGB)の光学データの表示、周波数解析(Pc5等)等も可能にする予定。

その他

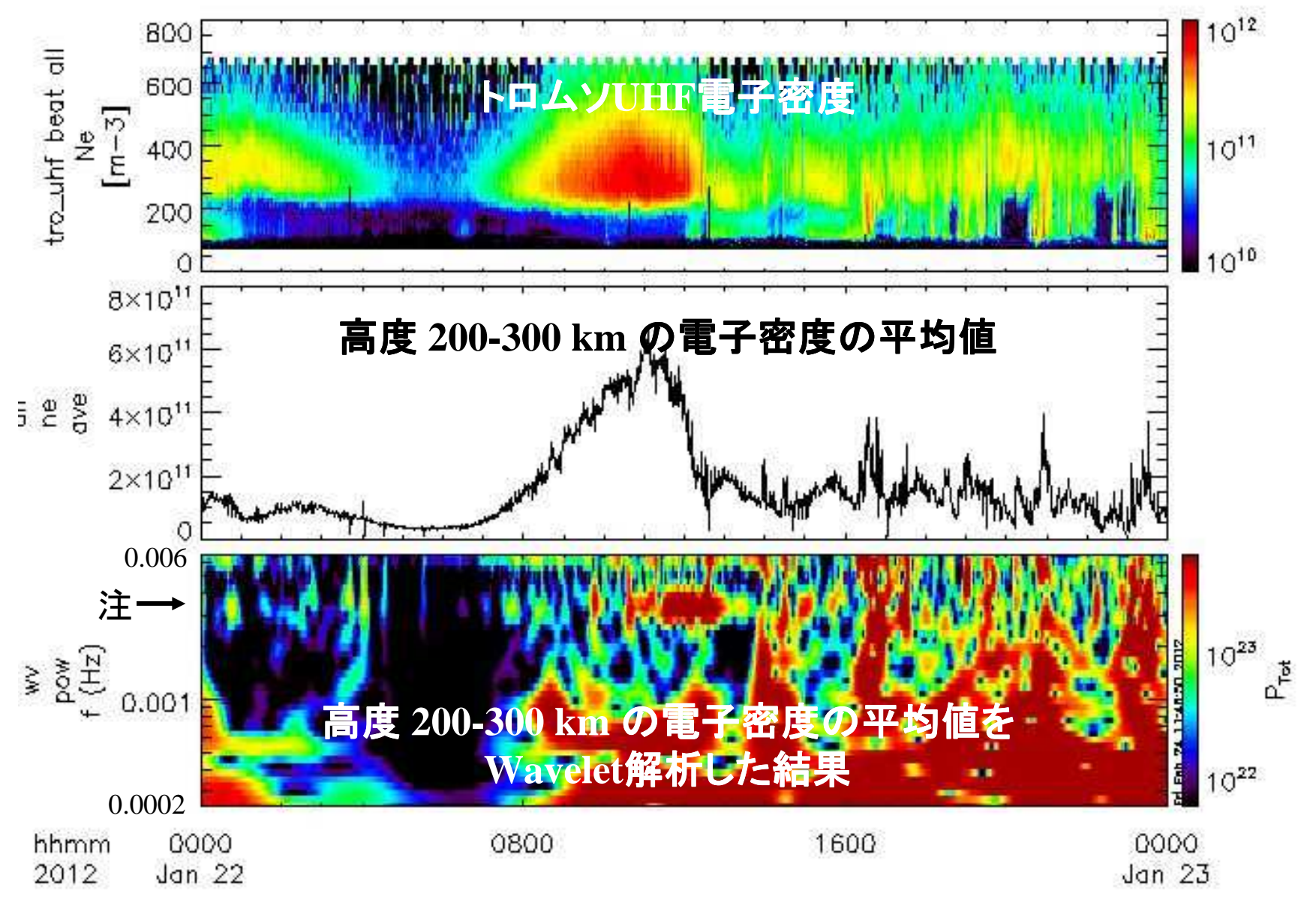

注:アンテナを約4分サイクルでスキャンしているためにピークが発生